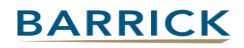

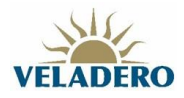

## *Solicitar llamada de soporte técnico de ARIBA*

1. Hacer click en el signo de interrogación arriba a la derecha y luego elija "Centro de Ayuda"

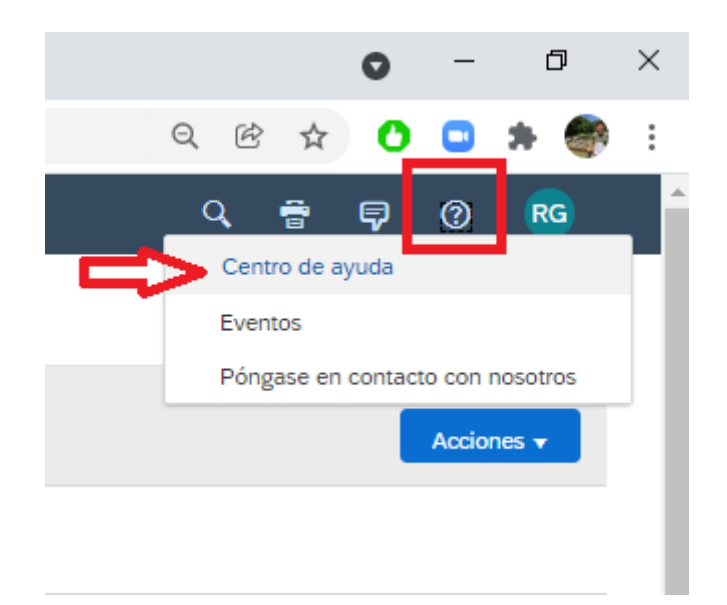

2. Se abrirá una nueva ventana, en donde deberá elegir "Pongasé en Contacto con Nosotros"

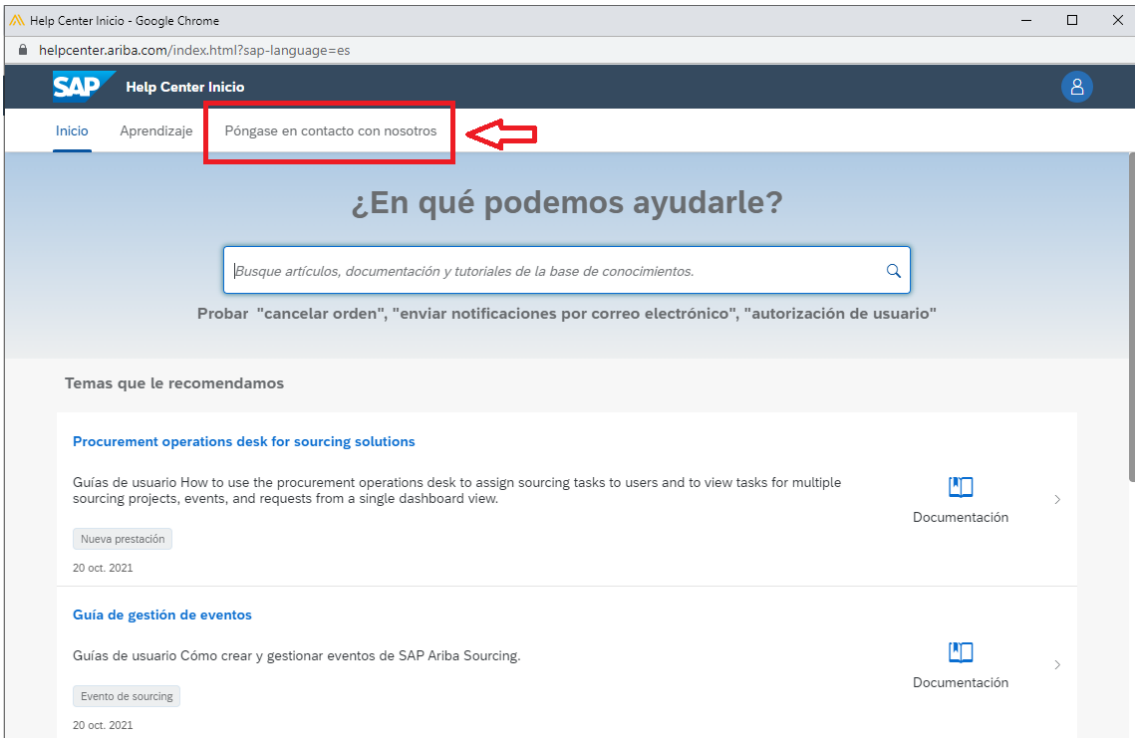

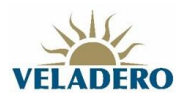

## **BARRICK**

## 3. Luego elegir "Solicitar asistencia inmediata"

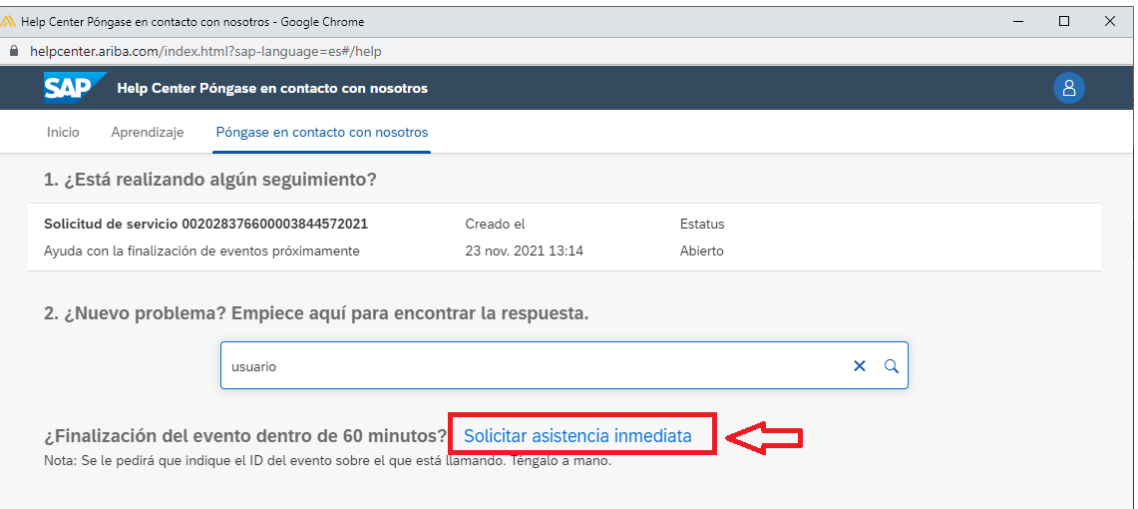

## 4. Completar los datos obligatorios

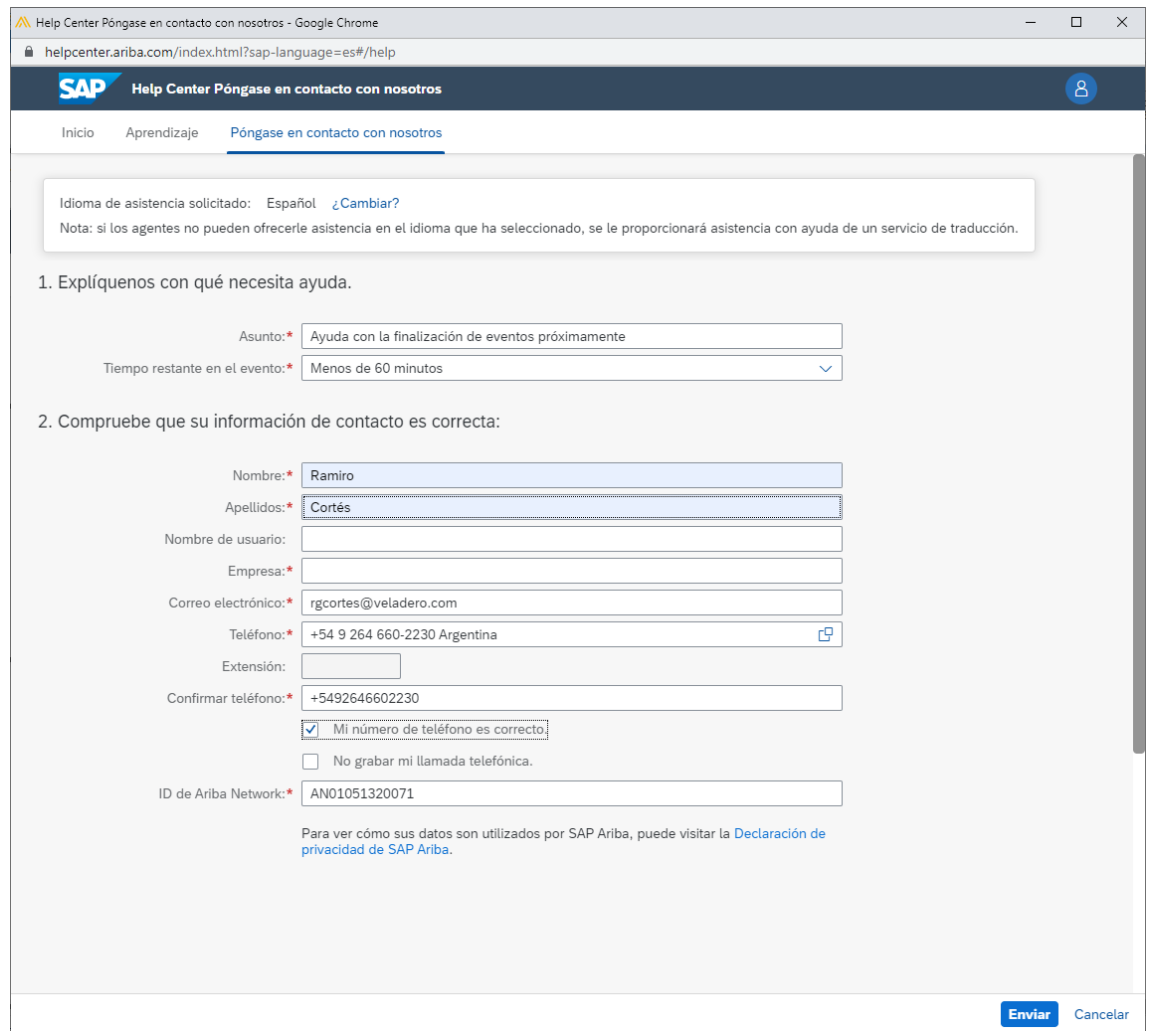

5. Haga click en "Enviar"